# **BAB IV**

# **ANALISA DAN PERANCANGAN**

### **4.1. Analisa Sistem**

Analisa merupakan tahap pemahaman terhadap suatu persoalan sebelum mengambil suatu tindakan atau keputusan. Ini merupakan tahap yang paling penting karena jika terjadi kesalahan pada tahap ini akan menyebabkan kesalahan pada tahap berikutnya. Pada tahapan ini akan dianalisa tentang sistem yang ada dan sistem yang akan dikembangkan, kebutuhan pengguna serta menganalisa kebutuhan sistem itu sendiri.

### **4.2. Analisa Sistem Lama**

Pada proses penempatan lokasi ATM (*Automatic Teller Machine*) yang baru pada Bank Riau Kepri biasanya ditempatkan pada kantor cabang dan mitra kerja dari bank tersebut sehingga biaya yang digunakan untuk lahan penempatan ATM lebih sedikit. Hal ini berarti pihak bank secara langsung menentukan pilihan tempat lokasi ATM yang baru tanpa mempertimbang faktor kriteria-kriteria yang berhubungan dengan lokasi tersebut. Sehingga akibatnya lokasi yang dipilih tersebut kurang efisien dalam meningkatkan pelayanan kepada para nasabah.

## **4.3. Analisa Sistem Baru**

Sistem yang akan dirancang adalah sebuah sistem yang mampu menganalisis penentuan penempatan lokasi ATM (*Automatic Teller Machine*) baru pada Bank Riau Kepri di pekanbaru. Metode yang digunakan dalam menentukan lokasi ATM (*Automatic Teller Machine*) ini adalah metode naïve bayes dan Peta Interaktif mengunakan SIG (Sistem Informasi Geografis) berbasis *Web* melalui *google maps*. Metode naïve bayes digunakan untuk menentukan alternatif lokasi, sedangkan peta interaktif digunakan untuk menampilkan penyebaran kriteria-kriteria yang ada di pekanbaru. Pada analisa sistem baru ini akan dilakukan analisa sistem yang akan dibangun yang terdiri dari analisa subsistem data, analisa subsistem model, dan analisa subsistem dialog/ antarmuka.

#### **4.3.1 Analisa Subsistem Manajemen Data**

Subsistem manajemen data merupakan komponen sistem penyedia data bagi sistem. Data di simpan dalam suatu *database* yang diorganisasikan oleh suatu sistem yang disebut *Database Manajemen System* (DBMS). Data yang diorganisasikan oleh sistem yaitu data - data eksternal hasil pengamatan di lapangan yang sesuai dengan keperluan pengambilan keputusan. Data –data yang akan di*input*kan adalah sebagai berikut:

- 1. Data Pengguna: Data-data pengguna yang memiliki hak akses terhadap sistem.
- 2. Data Kriteria dan SubKriteria: menjelaskan mengenai variabel-variabel yang dijadikan kriteria pada pemilihan lokasi penempatan ATM (*Automatic Teller Machine*) pada bank riau kepri.
- 3. Data Tabel Aturan: digunakan sebagai data aturan pada perhitungan menggunakan metode naïve bayes.

Kriteria-kriteria yang digunakan untuk tabel aturan dalam penempatan lokasi ATM (*Automatic Teller Machine*) pada bank riau kepri adalah:

- 1. Banyaknya Pusat Perbelanjaan di daerah tersebut :
	- a. Banyak

Merupakan jumlah Pusat perberlanjaan yang terdapat pada daerah tersebut yaitu lebih dari 6 pusat perbelanjaan. Yang terdiri dari mall, pasar tradisional, supermarket maupun minimarket dan lain-lain.

b. Sedang

Merupakan jumlah Pusat perberlanjaan yang terdapat pada daerah tersebut yaitu antara 3 sampai 5 pusat perbelanjaan. Yang terdiri dari mall, pasar tradisional, supermarket maupun minimarket dan lain-lain.

c. Sedikit

Merupakan jumlah Pusat perberlanjaan yang terdapat pada daerah tersebut yaitu antara 1 atau 2 pusat perbelanjaan. Yang terdiri dari salah satu mall, pasar tradisional, supermarket maupun minimarket dan lain-lain.

- 2. Terdapat intansi pemerintahan/swasta didaerah tersebut:
	- a. Ada
	- b. Tidak ada
- 3. Didaerah tersebut tersedia Rumah Sakit:
	- a. Tersedia
	- b. Tidak
- 4. Terdapat Sekolah/Perguruan Tinggi di daerah tersebut :
	- a. Ada
	- b. Tidak
- 5. Ada tidaknya ATM di daerah tersebut :
	- a. Ada
	- b. Tidak ada
- 6. Didaerah tersebut tersedia SPBU :
	- a. Tersedia
	- b. Tidak
- 7. Adanya ATM kompetitor :
	- a. Ada
	- b. Tidak ada
- 8. Tersedianya petugas keamanan:
	- a. Ada
	- b. Tidak ada

Berikut ini merupakan contoh sampel tabel aturan berdasarkan kriteria-kriteria dari Bank Riau Kepri yang digunakan pada perhitungan metode naïve bayes:

| <b>Pusat</b><br>perbelanjaan | Keamanan  | <b>ATM</b><br>Kompetitor | <b>Sekolah</b><br>/ PT | Ada<br><b>ATM</b> | <b>Instansi</b><br>Pemerintah/<br>swasta | <b>Rumah</b><br><b>Sakit</b> | <b>SPBU</b> | <b>Strategis</b> |
|------------------------------|-----------|--------------------------|------------------------|-------------------|------------------------------------------|------------------------------|-------------|------------------|
| Banyak                       | Ada       | Tidak Ada                | Ada                    | Ada               | Tidak Ada                                | Tidak                        | Tersedia    | Tidak            |
| Banyak                       | Tidak Ada | Ada                      | Ada                    | Tidak             | Ada                                      | Tersedia                     | Tersedia    | Ya               |
| Sedang                       | Tidak Ada | Ada                      | Tidak                  | Tidak             | Ada                                      | Tidak                        | Tidak       | Tidak            |
| Banyak                       | Tidak Ada | Ada                      | Tidak                  | Ada               | Ada                                      | Tersedia                     | Tersedia    | Ya               |
| Sedang                       | Tidak Ada | Tidak Ada                | Tidak                  | Tidak             | Tidak Ada                                | Tersedia                     | Tidak       | Tidak            |
| Sedang                       | Ada       | Ada                      | Ada                    | Ada               | Tidak Ada                                | Tidak                        | Tersedia    | Ya               |
| Banyak                       | Ada       | Tidak Ada                | Ada                    | Tidak             | Tidak Ada                                | Tidak                        | Tidak       | Ya               |
| Banyak                       | Ada       | Ada                      | Tidak                  | Tidak             | Ada                                      | Tidak                        | Tidak       | Ya               |
| Sedikit                      | Tidak Ada | Tidak Ada                | Ada                    | Tidak             | Ada                                      | Tidak                        | Tidak       | Tidak            |
| Sedikit                      | Ada       | Ada                      | Tidak                  | Tidak             | Tidak Ada                                | Tidak                        | Tersedia    | Ya               |
| Sedang                       | Ada       | Ada                      | Ada                    | Tidak             | Ada                                      | Tersedia                     | Tersedia    | Ya               |

**Tabel 4.1 Sampel data Tabel Aturan**

#### **4.3.2 Analisa Subsistem Manajemen Model**

Subsistem manajemen model merupakan komponen SPK yang digunakan untuk memproses data pada subsistem data. Sistem ini akan menggunakan perhitungan metode Naïve Bayes untuk memperoleh alternatif lokasi terpilih untuk penempatan lokasi ATM (*Automatic Teller Machine*) baru. Admin dalam sistem ini melakukan proses input data master, dan melakukan manajemen sistem. Disamping itu, admin juga melakukan proses metode Naïve Bayes, dengan menginputkan data tabel aturan sebagai pedoman untuk perhitungan pada metode naïve bayes. Berikut ini merupakan Flowchart proses pada sistem pendukung keputusan pemilihan penempatan lokasi ATM (*Automatic Teller Machine*) bank riau kepri yang akan dibangun.

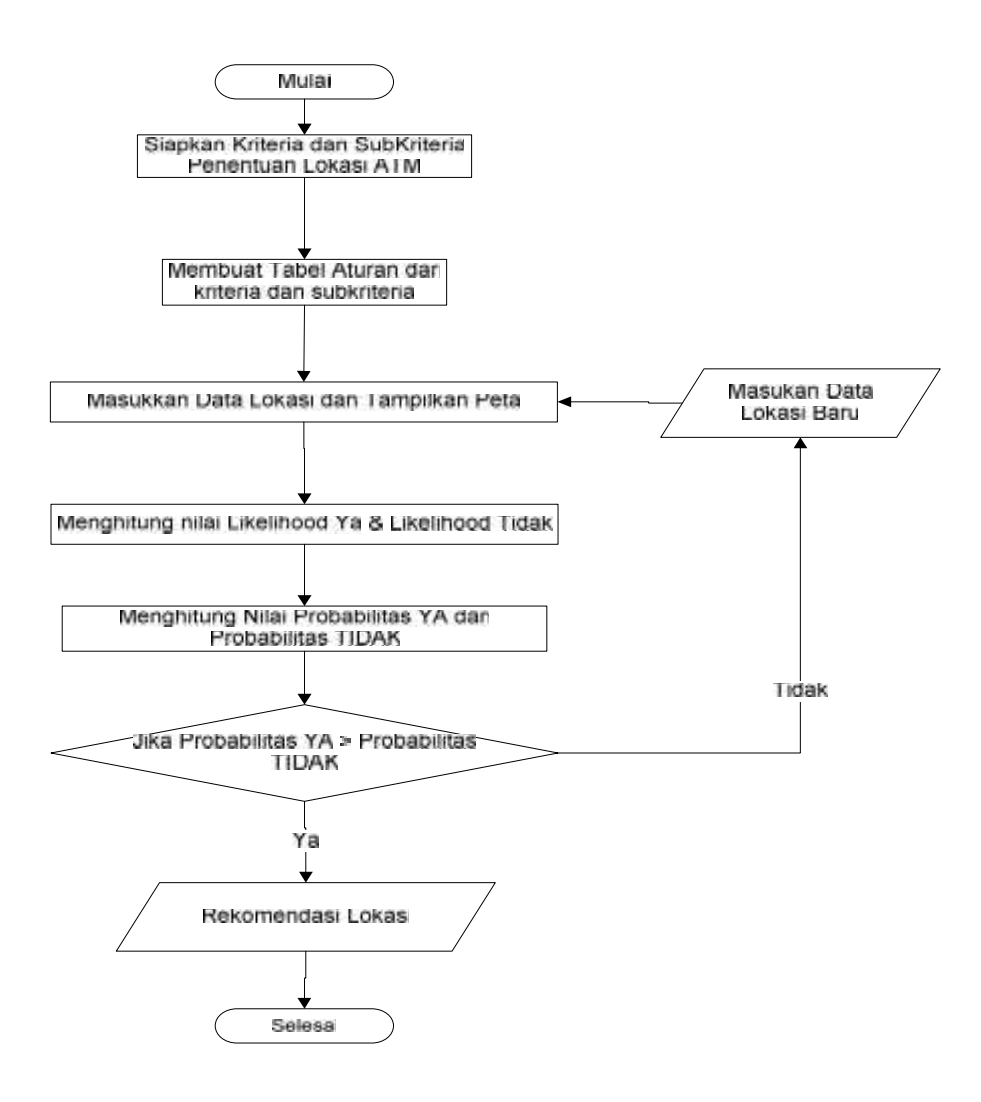

**Gambar 4.1 Flowchart Subsistem Model**

Dalam kasus ini metode yang digunakan untuk menentukan lokasi ATM (*Automatic Teller Machine*) bank riau kepri adalah metode *naïve bayes* dan Peta Interaktif mengunakan SIG (Sistem Informasi Geografis) berbasis *Web* melalui *google maps* sebagai media untuk menampilkan lokasi penyebaran kriteria sebagai sarana untuk pengambilan keputusan*.* Dari metode *naïve bayes* tersebut akan dilakukan perhitungan dari sisi kriterianya dan Peta Interaktif mengunakan SIG (Sistem Informasi Geografis) berbasis *Web* melalui *google maps* digunakan sebagai tampilan letak lokasi dan penyebaran kriteria-kriteria yang digunakan, sehingga pada akhirnya didapatkan sebuah keputusan yang terbaik dalam penempatan lokasi ATM (*Automatic Teller Machine*) bank riau kepri yang baru.

#### **4.3.3 Perhitungan Metode Naïve Bayes**

Metode naïve bayes ini menggunakan probabilitas yang berdasarkan tabel aturan yang telah ditentukan sebelumnya. Sehingga metode ini dapat digunakan untuk perhitungan penempatan lokasi ATM (*Automatic Teller Machine*) bank riau kepri yang baru. Berikut ini merupakan contoh kasus dan perhitungan dari metode *naïve bayes* :

Misalkan ada dua alternatif lokasi ada di Kelurahan Delima dan Simpang Baru :

**1.** Kelurahan Delima data masukan :

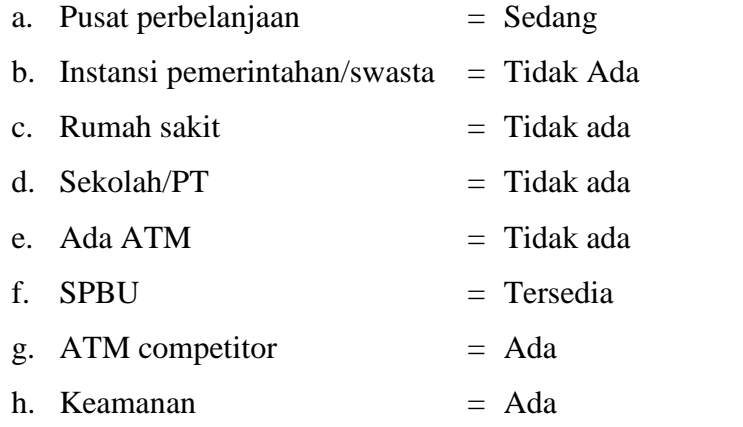

Berdasarkan Tabel 4.1 didapatkan nilai-nilai peluang kemunculan setiap kriteria berdasarkan (persamaan 2.1) : Langkah pertama hitung **P(X<sup>k</sup> | Ci) :**

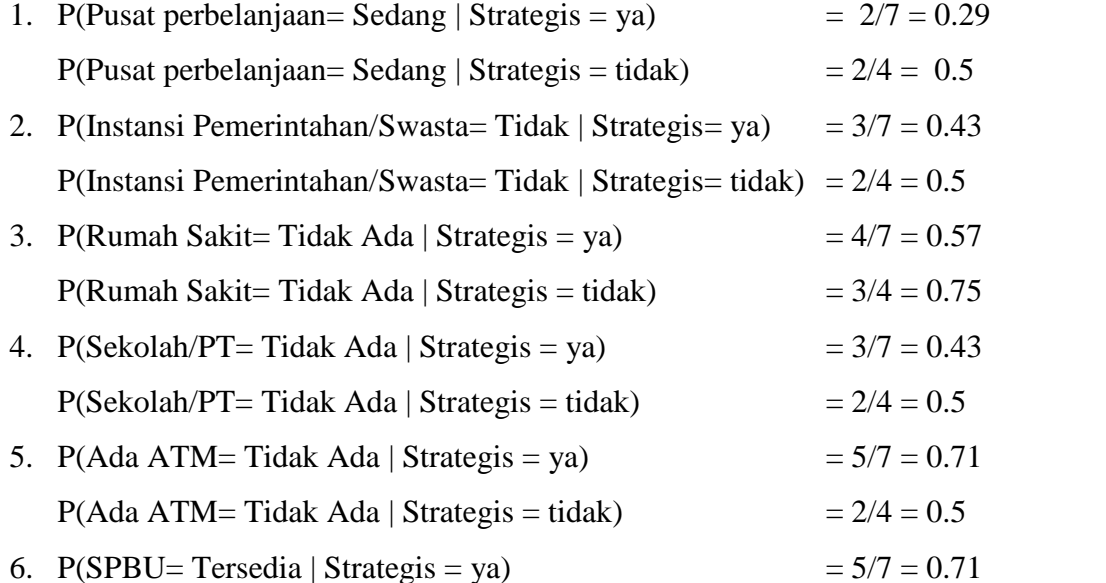

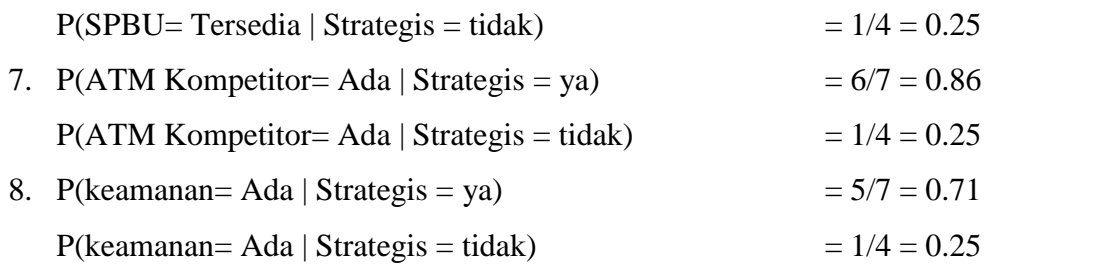

Langkah kedua Hitung P(X|C<sub>i</sub>) untuk setiap kelas keputusan :

$$
P(X|Strategies = Ya) = P(x_1 | Ci)*P(x_2 | Ci)* \dots \dots \dots * P(x_8 | Ci)
$$
  
= 0.28 x 0.42 x 0.57 x 0.42 x 0.71 x 0.71 x 0.85 x 0.71  
= 0.00936  

$$
P(X|Strategies = Tidak) = P(x_1 | Ci)*P(x_2 | Ci)* \dots \dots * P(x_8 | Ci)
$$
  
= 0.5 x 0.25 x 0.25 x 0.5 x 0.5 x 0.5 x 0.75 x 0.25  
= 0.001098

Langkah ketiga Hitung P(C<sub>i</sub>) kelas keputusan :

 $P(Strategys = Ya) = 7/11 = 0.6363$ 

P(Strategis= Tidak) =  $4/11 = 0.3636$ 

Langkah keempat Hitung Likelihood berdasarkan persamaan (2.3) :

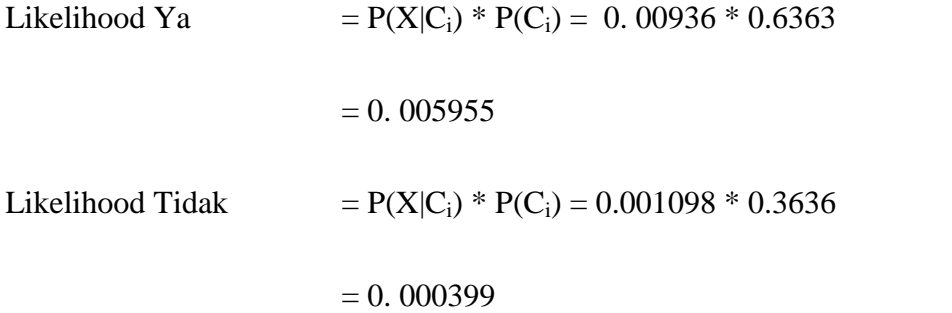

Langkah kelima Hitung nilai probabilitas berdasarkan persamaan (2.4):

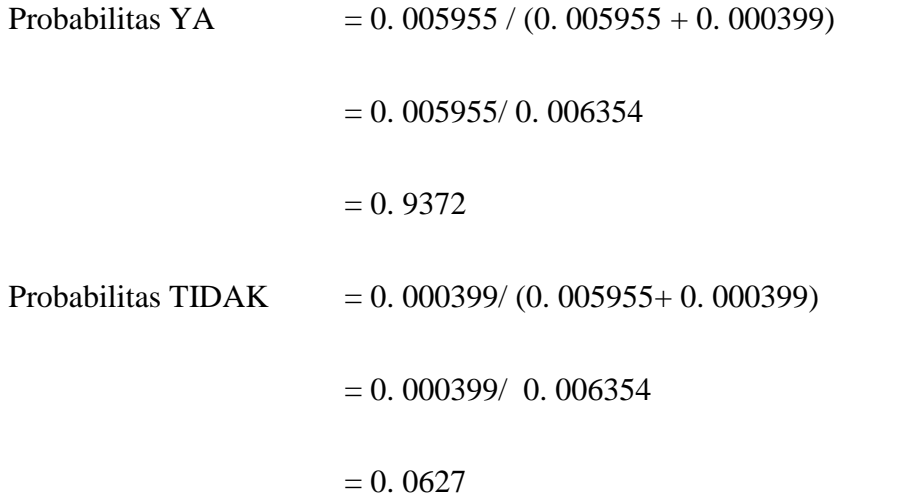

Berdasarkan Perhitungan metode naïve bayes diatas Kelurahan Delima termasuk kategori strategis dan akan ditampilkan pada tabel lokasi terpilih.

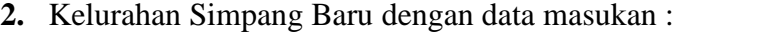

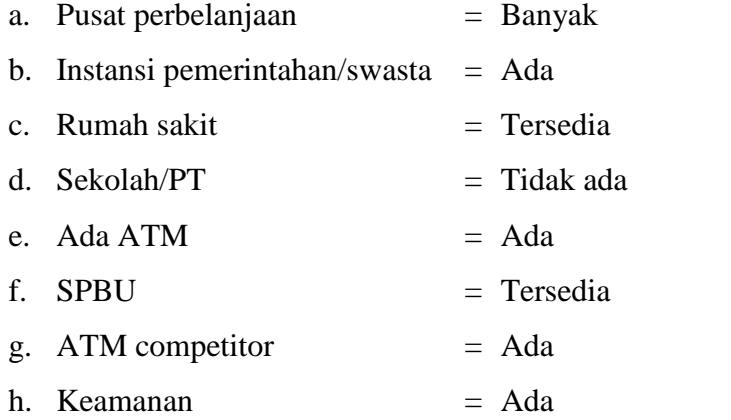

Berdasarkan Tabel 4.1 didapatkan nilai-nilai peluang kemunculan setiap kriteria berdasarkan (persamaan 2.1) : Langkah pertama hitung **P(X<sup>k</sup> | Ci) :**

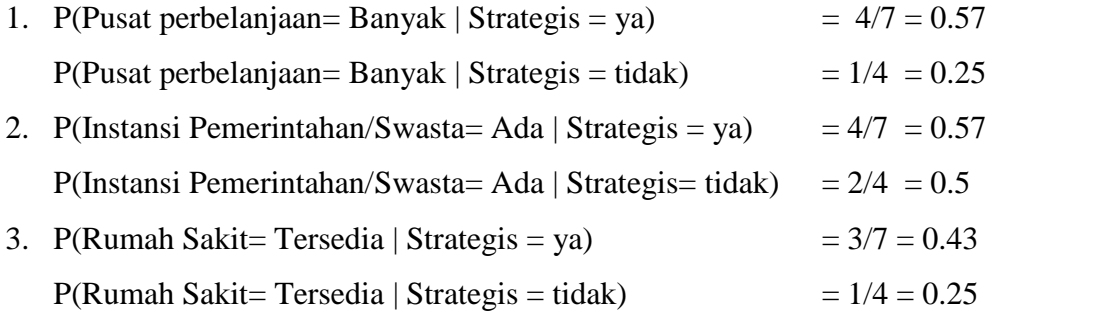

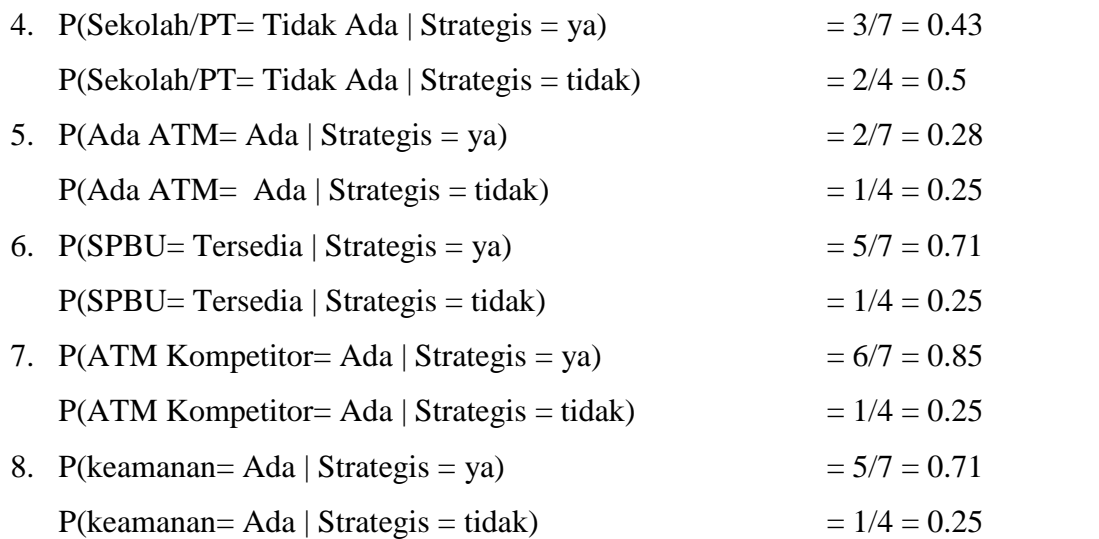

Langkah kedua Hitung  $P(X|C_i)$  untuk setiap kelas keputusan :

$$
P(X|Strategies = Ya) = P(X_1 | Ci)*P(X_2 | Ci)* \dots \dots \dots * P(X_8 | Ci)
$$
  
= 0.57 x 0.57 x 0.43 x 0.43 x 0.28 x 0.71 x 0.85 x 0.71  
= 0.0072  

$$
P(X|Strategies = Tidak) = P(X_1 | Ci)*P(X_2 | Ci)* \dots \dots * P(X_8 | Ci)
$$
  
= 0.25 x 0.25 x 0.25 x 0.5 x 0.25 x 0.5 x 0.25 x 0.25  
= 0.000061

Langkah ketiga Hitung  $P(C_i)$ kelas keputusan :

 $P(Strategies = Ya)$  = 6/11 = 0.6363

 $P(Strategies = Tidak)$  = 4/11 = 0.3636

Langkah keempat Hitung Likelihood berdasarkan persamaan (2.3) :

Likelihood Ya  $= P(X|C_i) * P(C_i)$ 

 $= 0.0072 * 0.6363$ 

$$
= 0.004586
$$
  
Likelihood Tidak  

$$
= P(X|C_i) * P(C_i)
$$

$$
= 0.000061 * 0.3636
$$

$$
= 0.0000221
$$

Langkah kelima Hitung nilai probabilitas berdasarkan persamaan (2.4):

Probabilitas YA = 0.004586/ (0.004586+ 0.0000221)

= 0.004586 / 0.004601

 $= 0.9967$ 

Probabilitas TIDAK = 0.0000221/ (0.004586+ 0.0000221)

 $= 0.0000221 / 0.004601$ 

 $= 0.0048$ 

Berdasarkan Perhitungan metode naïve bayes diatas Kelurahan Simpang Baru termasuk kategori strategis dan akan ditampilkan pada tabel lokasi terpilih.

Langkah keenam gunakan Tabel Rekomendasi Lokasi Terpilih berdasarkan perhitungan metode naïve bayes

| Nama Lokasi            | Nilai Probabilitas Ya | <b>Rekomendasi</b> |
|------------------------|-----------------------|--------------------|
| Kelurahan Simpang Baru | 0.9967                | <b>Terpilih 1</b>  |
| Kelurahan Delima       | 0.9372                | <b>Terpilih 2</b>  |

**Tabel 4.2 Tabel Rekomendasi Lokasi**

### **4.3.4 Perancangan Maps (Peta Interaktif)**

Google Maps adalah layanan aplikasi peta *online* yang disediakan oleh *Google* secara gratis. Pada google maps tersebut dapat dilihat informasi geografis pada hampir semua permukaan di bumi termasuk Indonesia khususnya pekanbaru, Layanan ini dibuat sangat interaktif, karena di dalamnya peta dapat digeser sesuai keinginan pengguna, mengubah level *zoom*, serta mengubah tampilan jenis peta. Sebuah aplikasi yang dijalankan oleh pengguna dengan *web browser* sebagai media *interface*-nya.

Aplikasi *web* inilah yang akan berinteraksi secara interaktif dengan pengguna, apabila pengguna melakukan suatu perintah, maka eksekusinya akan diproses di *browser* atau *web server*, dan apabila terdapat permintaan dari aplikasi untuk mengakses database, maka database tersebut akan dipanggil ke dalam program yang diambil dari *web server*, lalu dilakukan *request* data yang diminta ke *server Google Maps*. Hasilnya adalah berupa gambar peta, serta objek-objek yang dimiliki oleh peta *Google Maps* yang selanjutnya akan dikembalikan ke *web browser* berupa tampilan peta yang memiliki *point-point* lokasi yang didalamnya. Berikut ini merupakan peta kota pekanbaru yang ditampilkan menggunakan *google maps* :

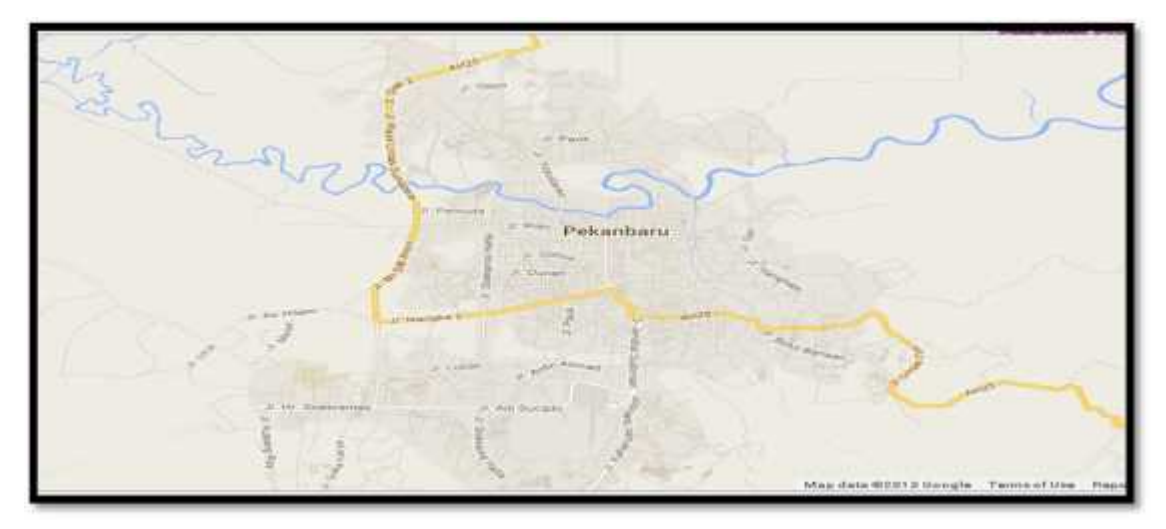

**Gambar 4.2 Peta Kota Pekanbaru**

Rancangan program Google Map dengan urutan sebagai berikut:

- 1. Memasukkan Maps JavaScript ke dalam HTML kita.
- 2. Membuat element div dengan nama map\_canvas untuk menampilkan peta.
- 3. Membuat beberapa objek literal untuk menyimpan property-properti pada peta.
- 4. Menuliskan fungsi JavaScript untuk membuat objek peta.
- 5. Meng-inisiasi peta dalam tag body HTML dengan event onload.

seperti gambar dibawah ini :

#### \$(function(){

var g = google.maps;

var defaultLatLng = new g.LatLng(0.5011761607525876,101.42629623413086); var mapOptions = { zoom: 13, minZoom: 11, center: defaultLatLng, mapTypeId: g.MapTypeId.MAP, disableDefaultUI: true

#### **Gambar 4.3 Script Tampilan Peta**

Gambar diatas, mewakili gambar tertentu dalam *longitude*, *latitude* dan *zoom level* tertentu. Untuk menampilkan peta diatas kedalam sistem pendukung keputusan maka digunakan kode *javascript* dari link *URL* pada peta *Google Maps.*

#### **4.3.5 Analisa Subsistem Manajemen Dialog**

Analisa subsistem manajemen dialog dimulai dengan pembuatan Contex Diagram yang menggambarkan hubungan input dan output antara sistem dengan penggunanya. Subsistem dialog (User Interface System) merupakan komponen Sistem Pendukung Keputusan yang dibuat agar pengguna dapat berkomunikasi dengan sistem yang dirancang. Dalam perancangan ini, dilakukan suatu penganalisaan dialog dengan menggunakan bentuk Data Flow Diagram (DFD) yang terdiri atas Contex Diagram, DFD Level 1 dan seterusnya. Contex Diagram pada Sistem Pendukung Keputusan Penempatan Lokasi ATM (*Automatic Teller Machine*) bank riau kepri yang baru ini dapat dilihat pada gambar 4.4.

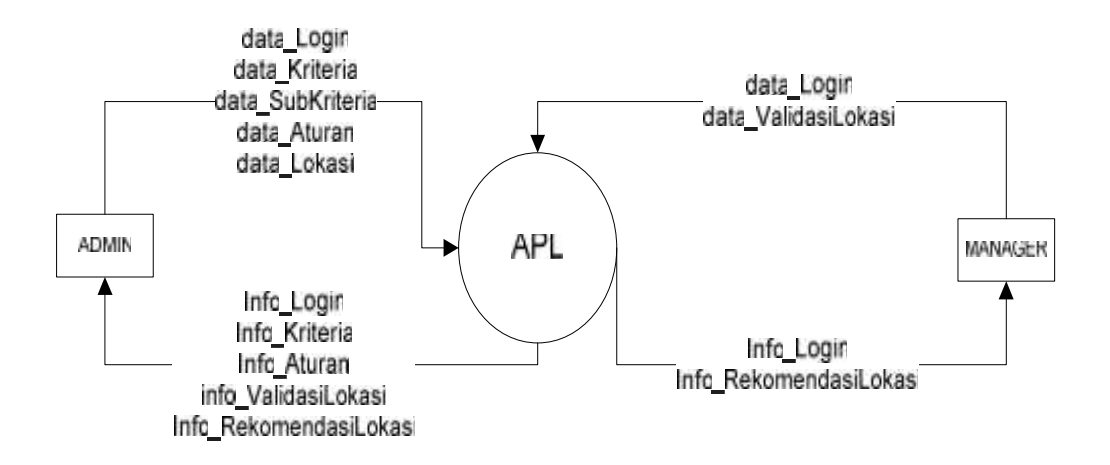

**Gambar 4.4** *Context Diagram* **Penempatan Lokasi ATM**

Entitas yang akan berinteraksi dengan sistem yaitu :

- 1. Admin yang memiliki peran antara lain :
	- a. Melakukan login sistem
	- b. Memasukkan data kriteria dan subkriteria yang digunakan dalam penempatan lokasi ATM (*Automatic Teller Machine*) bank riau kepri yang akan dibangun.
	- c. Menyusun kriteria-kriteria tesebut ke dalam tabel aturan
	- d. Memasukkan data data rekomendasi lokasi
- 2. Manager yang memiliki peran sebagai :
	- a. Melakukan login ke sistem
	- b. Melakukan validasi data-data rekomendasi lokasi yang telah diajukan Admin sebagai lokasi ATM (*Automatic Teller Machine*) bank riau kepri yang baru.

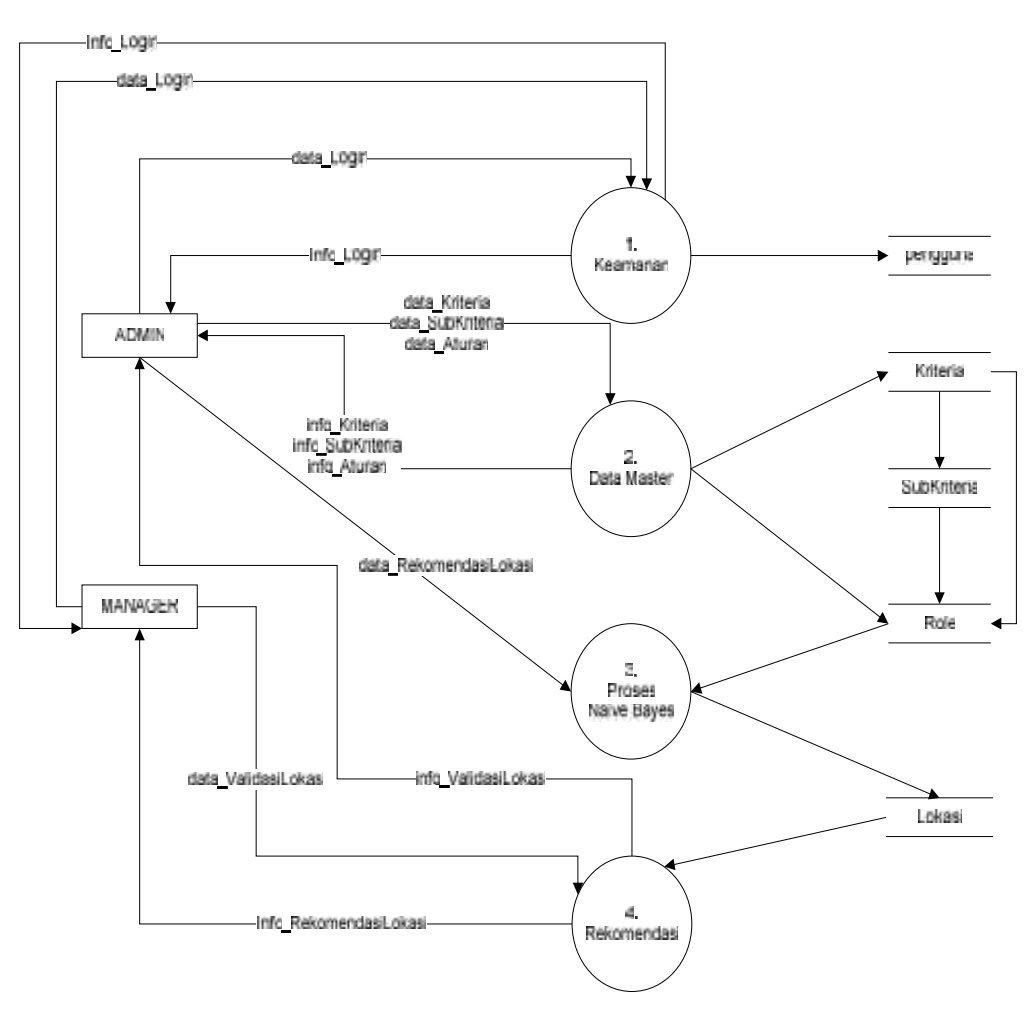

**Gambar 4.5 DFD Level 1 Penempatan Lokasi ATM**

DFD level 1 ini terdiri dari empat proses dan beberapa aliran data. Keterangan dari DFD level 1 di atas dapat dilihat pada tabel-tabel berikut ini.

| N <sub>0</sub> | <b>Nama Proses</b>                                                  | <b>Deskripsi</b>                                   |  |
|----------------|---------------------------------------------------------------------|----------------------------------------------------|--|
| 1.<br>Keamanan |                                                                     | Proses yang digunakan untuk mengecek hak akses     |  |
|                |                                                                     | pengguna yang ingin menggunakan sistem. Jika salah |  |
|                |                                                                     | memasukkan data_login, maka pengguna tidak akan    |  |
|                |                                                                     | dapat menggunakan system                           |  |
| 2.             | Data Master                                                         | Proses untuk pengelolaan data pengguna, kriteria,  |  |
|                |                                                                     | SubKriteria dan Tabel Aturan                       |  |
| 3.             | Proses Naïve                                                        | Proses yang dilakukan untuk menghitung data, dari  |  |
|                | <b>Bayes</b>                                                        | lokasi yang telah di masukkan                      |  |
| 4.             | Proses yang digunakan untuk mengajukan lokasi-lokasi<br>Rekomendasi |                                                    |  |
|                |                                                                     | yang telah diajukan agar divalidasi/disetujui      |  |

**Tabel 4.3 Proses pada DFD Level 1**

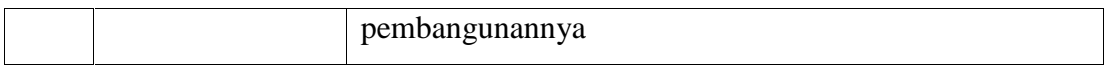

## **Tabel 4.4 Aliran Data pada DFD Level 1**

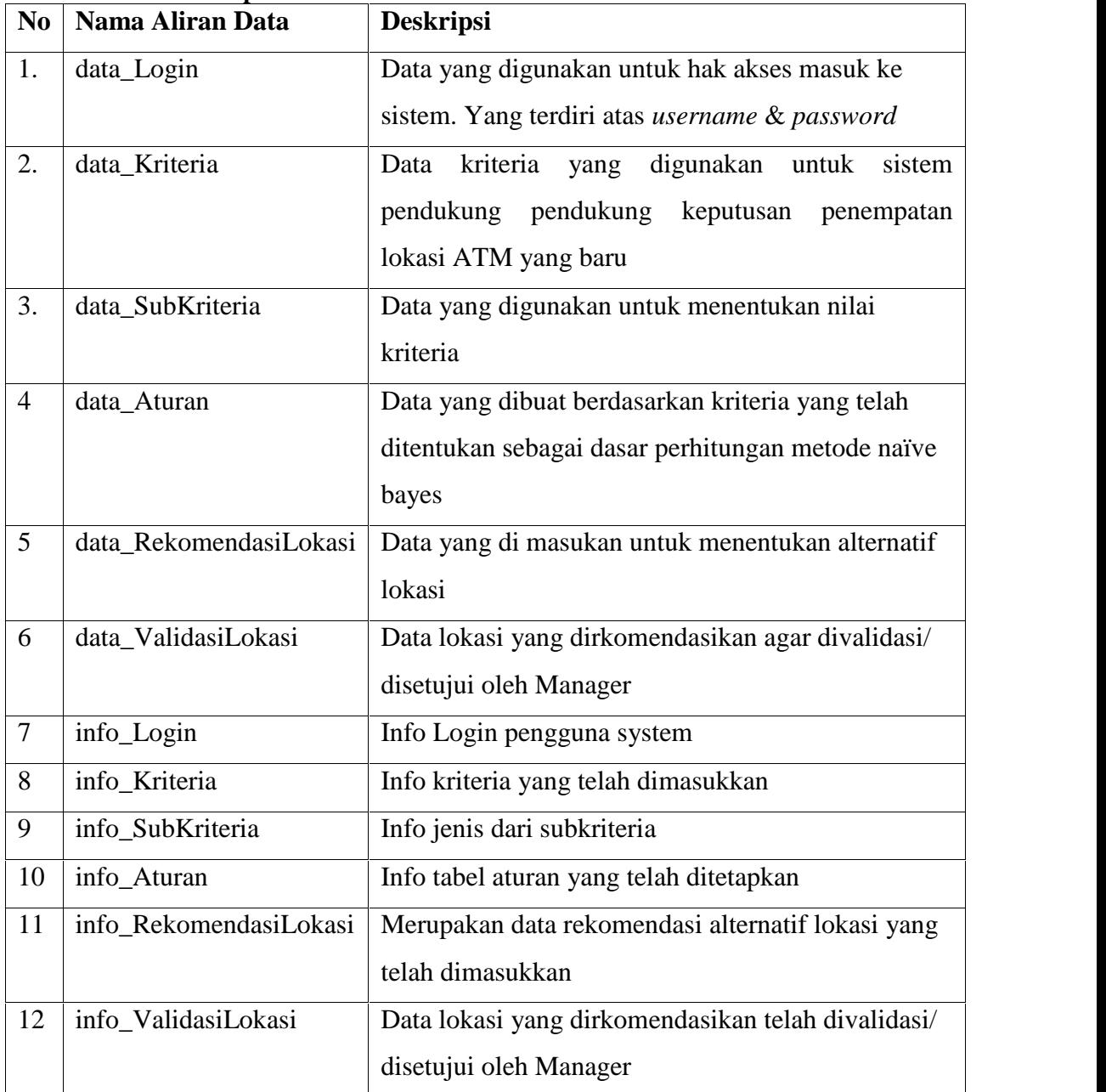

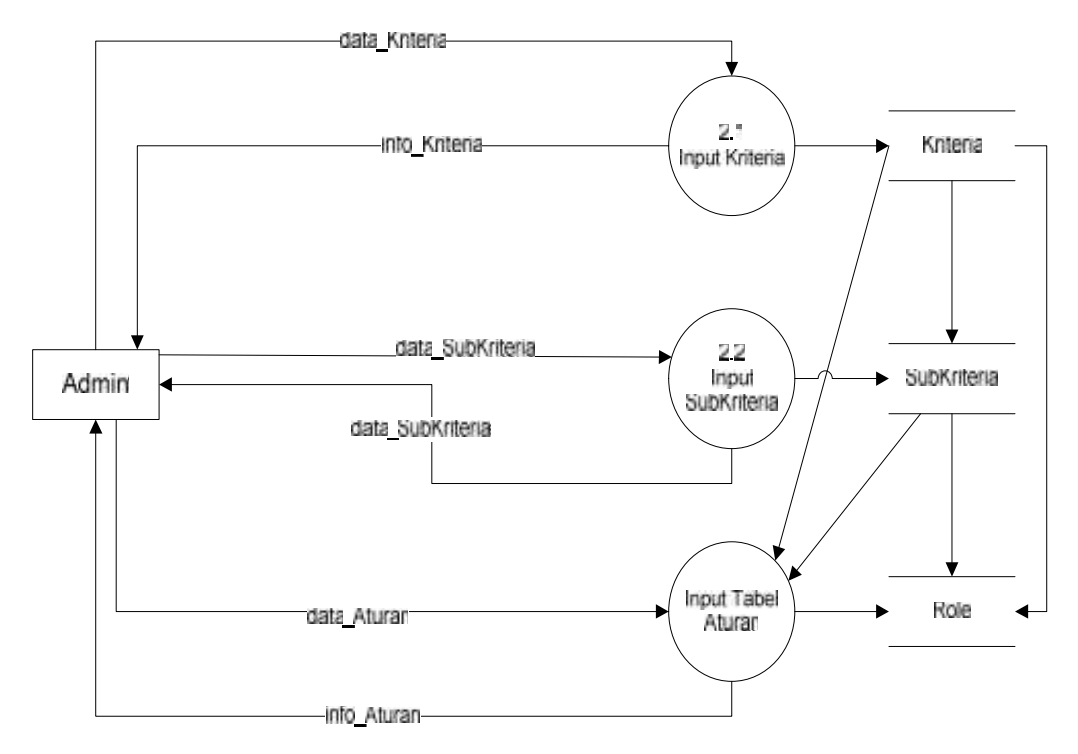

#### **Gambar 4.6 DFD Level 2 Proses 2 Data Master Penempatan Lokasi ATM**

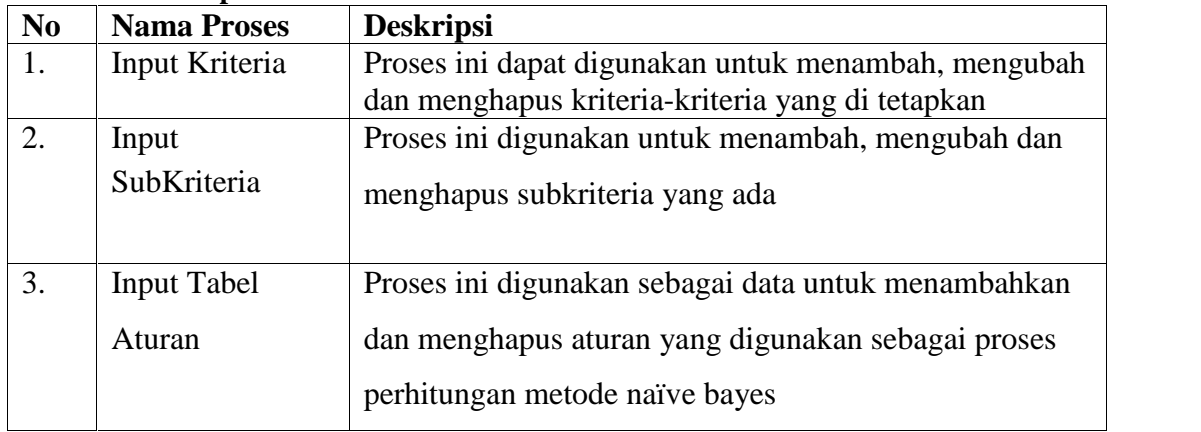

#### **Tabel 4.5 Proses pada DFD Level 2 Proses Data Master**

#### **Tabel 4.6 Aliran Data pada DFD Level 2 Proses Data Master**

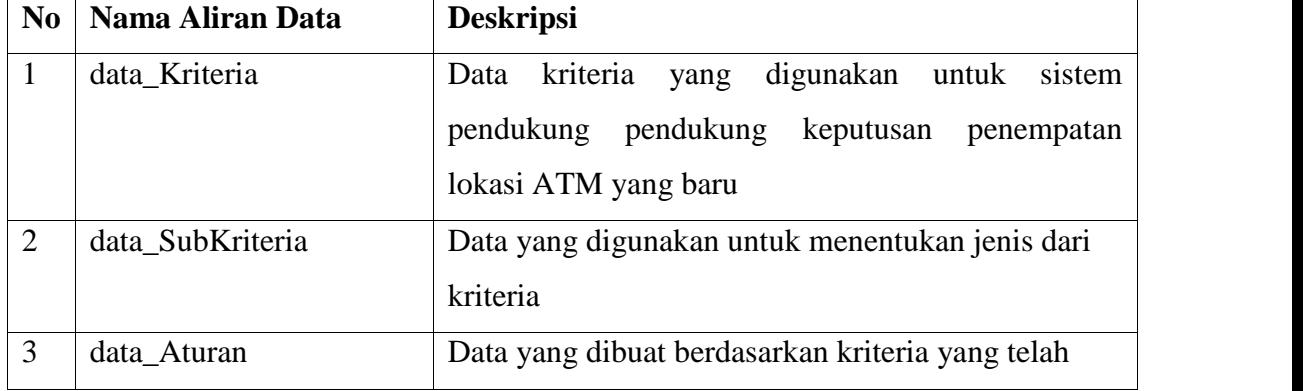

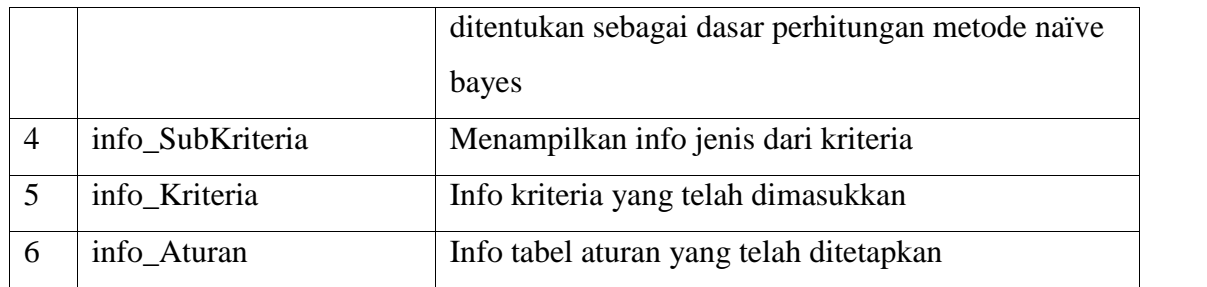

## **4.4. Desain Sistem**

Desain sistem merupakan lanjutan dari semua analisa sistem yang telah dilakukan. Pada bagian analisa terdapat tiga subsistem yang dianalisa, yaitu subsistem manajemen data, subsistem manajemen model, dan subsistem manajemen dialog. Pada tahap selanjutnya adalah membuat desain yang sesuai dengan anlisa sistem yang telah dibuat sebelumnya.

### **4.4.1 Perancangan Subsistem Manajemen Data**

Subsistem manajemen data merupakan keseluruhan dari proses data. Pada tahap perancangan subsistem data ini akan dibuat suatu perancangan tabel yang dihasilkan dari penganalisaan data *Entity Relationship Diagram* (ERD). Berikut ini adalah gambar ERD dari sistem.

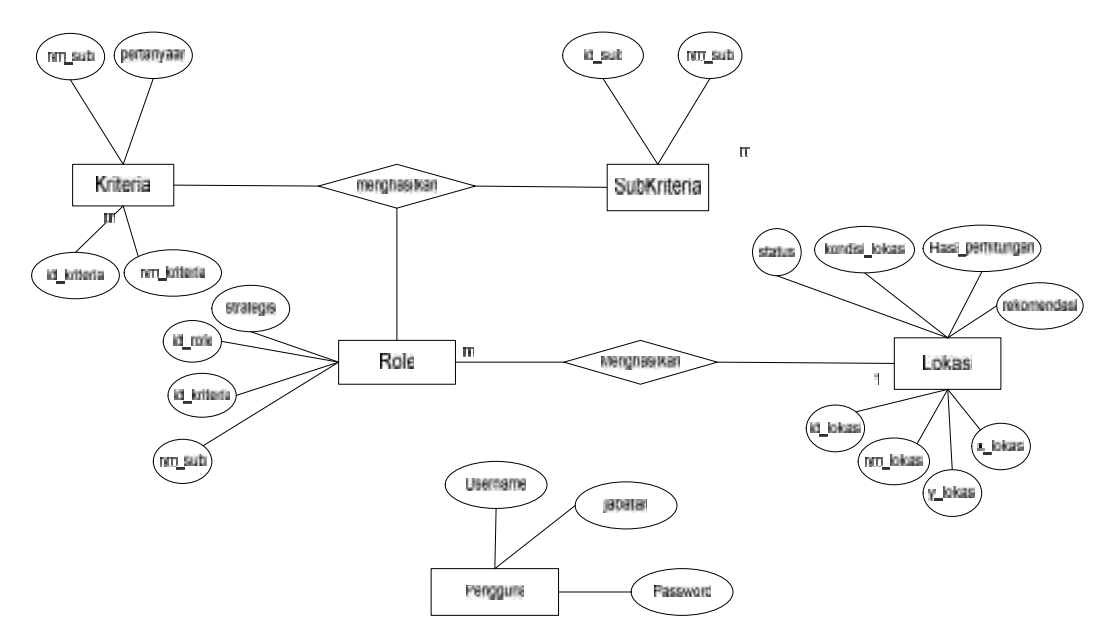

**Gambar 4.7 ERD SPK Penempatan Lokasi ATM**

| N <sub>0</sub>   | тарсі ты тіппаз рача тілі<br>Nama | Atribut                                                                                              | Primary Key | Foreign Key |
|------------------|-----------------------------------|----------------------------------------------------------------------------------------------------|-------------|-------------|
| 1.               | Pengguna                          | Username<br>Password                                                                                 | id_user     |             |
| 2.               | Kriteria                          | id_kriteria<br>nm_kriteria<br>nm_sub<br>pertanyaan                                                   | id_kriteria | nm_sub      |
| 3.               | SubKriteria                       | id_sub<br>nm_sub                                                                                     | id_sub      |             |
| $\overline{4}$ . | Role (Aturan)                     | id_role<br>nm_kriteria<br>nm_sub<br>strategis                                                        | id_aturan   | nm_kriteria |
| 5.               | Lokasi                            | id_lokasi<br>nm_lokasi<br>kondisi_lokasi<br>hasil_perhitungan<br>rekomendasi<br>x_lokasi<br>y_lokasi | id_lokasi   | nm_lokasi   |
|                  |                                   |                                                                                                    |             |             |

**Tabel 4.7 Entitas pada ERD**

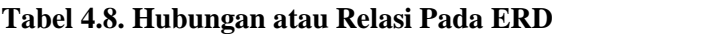

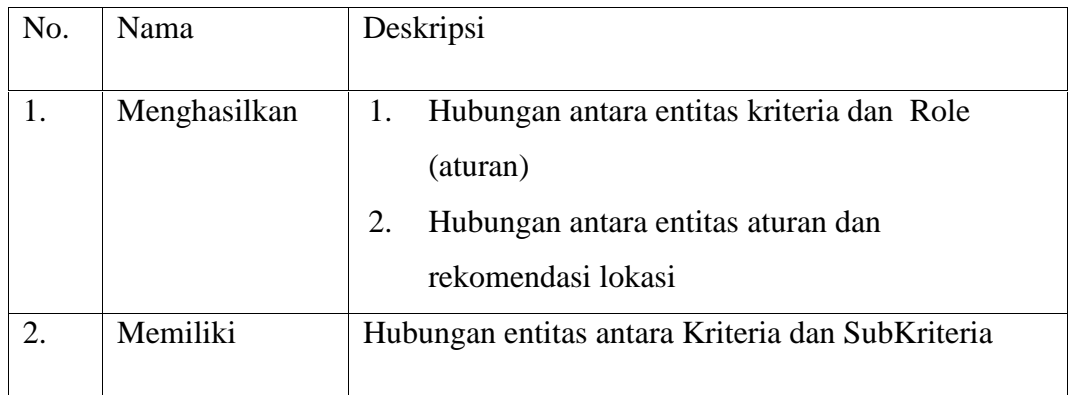

### **4.4.1.1 Perancangan Tabel**

Setelah dilakukan analisa dalam bentuk ERD, maka langkah selanjutnya yang harus dilakukan adalah membuat perancangan tabel database secara lengkap berdasarkan ERD tersebut. Tabel ini menggambarkan implementasi pada database sistem pendukung keputusan penempatan lokasi ATM (*Automatic Teller Machine*) bank riau kepri.

#### **a. Tabel Pengguna**

Identifikasi/ Nama : Pengguna

Deskripsi Isi : data pengguna sistem

Primary Key : username

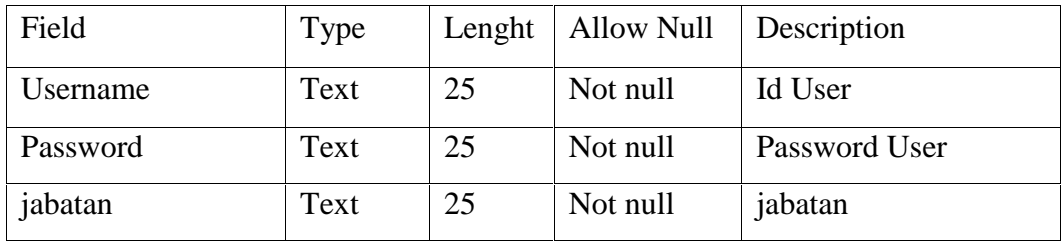

## **b. Tabel Kriteria**

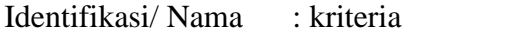

Deskripsi Isi : Tabel kriteria

Primary Key : id kriteria

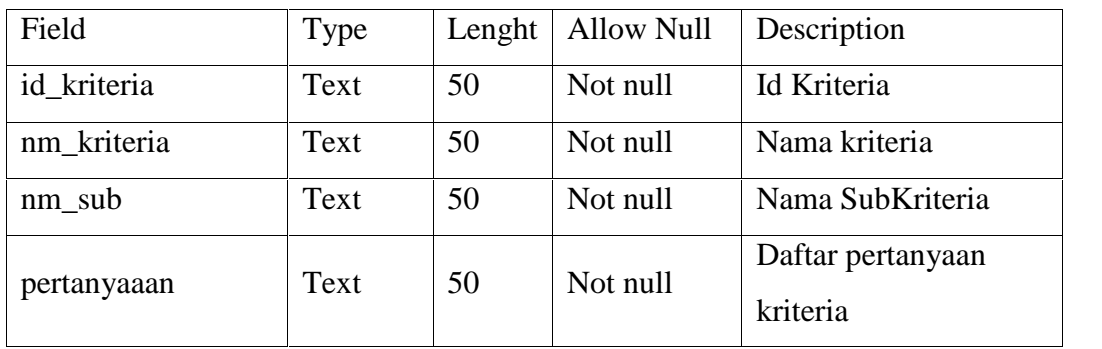

## **c. Tabel SubKriteria**

Identifikasi/ Nama : SubKriteria

Deskripsi Isi : jenis dari kriteria-kriteria

Primary Key : id\_sub

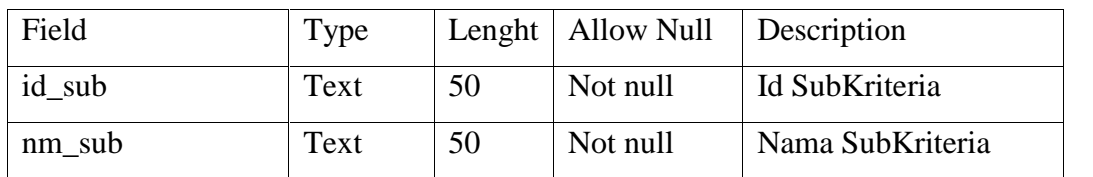

## **d. Tabel Aturan (Role)**

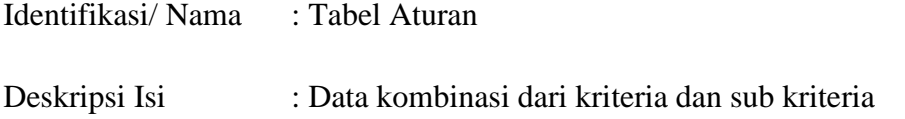

Primary Key : id\_aturan

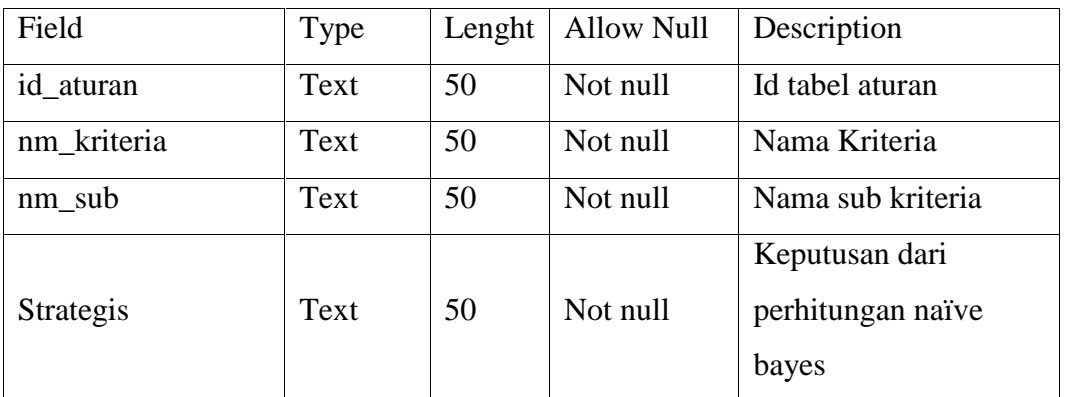

### **e. Tabel Lokasi**

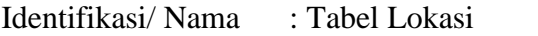

Deskripsi Isi : Lokasi-lokasi terpilih yang telah dihitung menggunakan metode naïve bayes

Primary Key : id\_lokasi

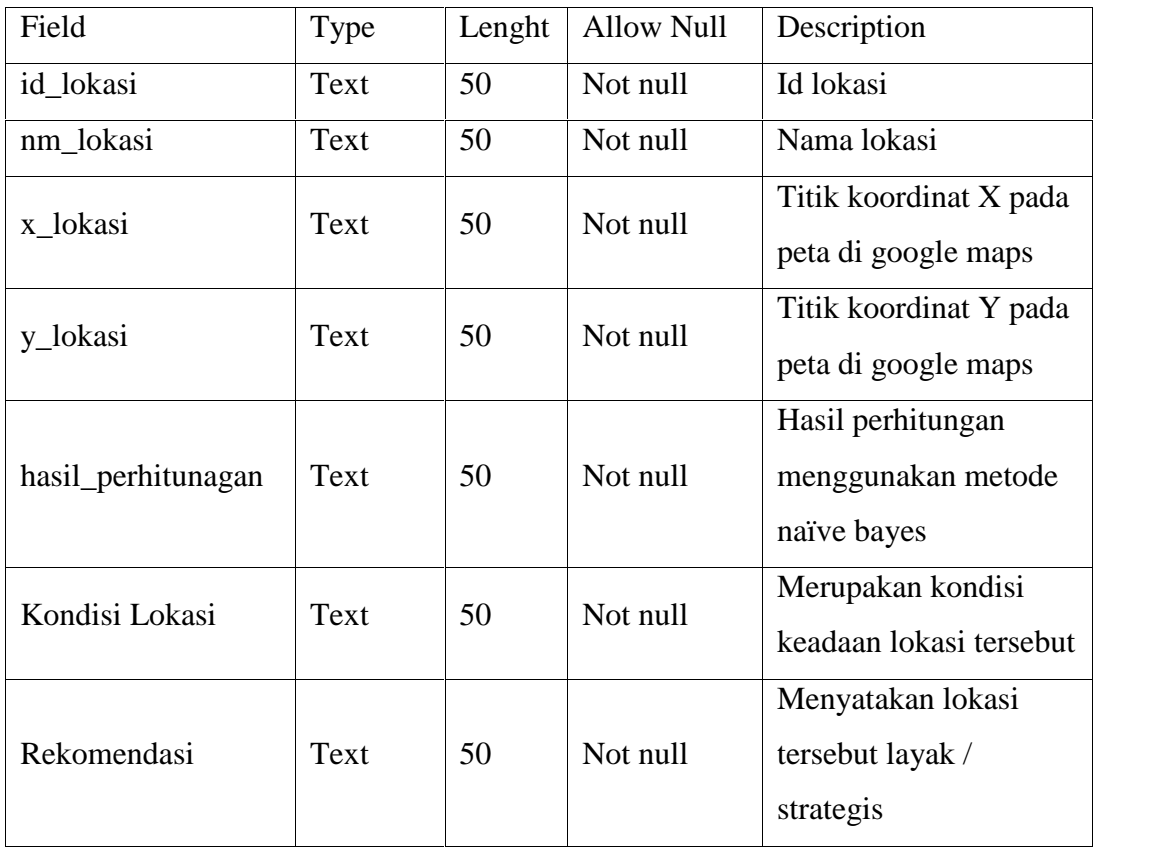

#### **4.4.2 Perancangan Subsistem Manajemen Model**

Desain manajemen model merupakan hasil dari analisa manajemen model atau hasil perhitungan model yang digunakan dalam penelitian tugas akhir ini. Pada subsistem ini akan dibuat flowchart dari model atau metode yang digunakan sebagai suatu rancangan sistem yang akan dibuat.

### **4.4.2.1 Flowchart**

Flowchart sistem merupakan gambaran sebuah sistem atau alur pada proses tertentu antara metode terkait dengan administrator atau orang yang menggunakan sistem. Berikut ini merupakan flowchart dari sistem pendukung keputusan penempatan lokasi ATM (*Automatic Teller Machine*) bank riau kepri yang akan dibuat :

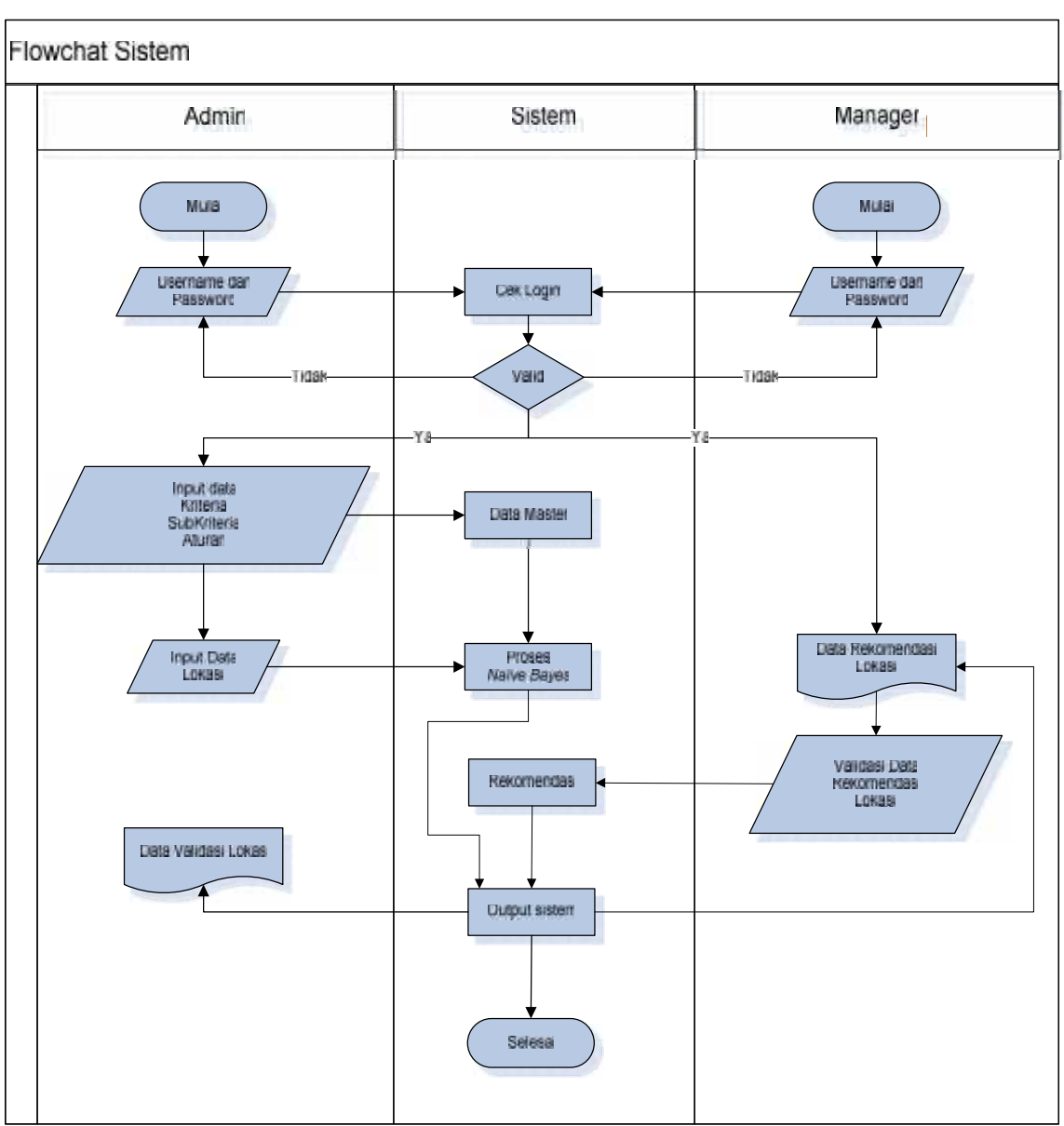

**Gambar 4.8 Flowchart SPK penempatan lokasi ATM**

## **4.4.3 Perancangan Subsistem Manajemen Dialog**

Tahap ini merupakan langkah pengimplementasian dari analisa subsistem manajemen dialog yakni pada proses Diagram Aliran Data atau data flow diagram (DFD). Terdapat dua tahapan pada perancangan ini, yaitu perancangan struktur menu dan perancangan desain *interface*.

### **4.4.3.1 Perancangan Struktur Menu**

Berikut merupakan rancangan struktur menu sistem pendukung keputusan penempatan lokasi ATM (*Automatic Teller Machine*) bank riau kepri yang akan dibuat :

a. Struktur Menu pada Admin

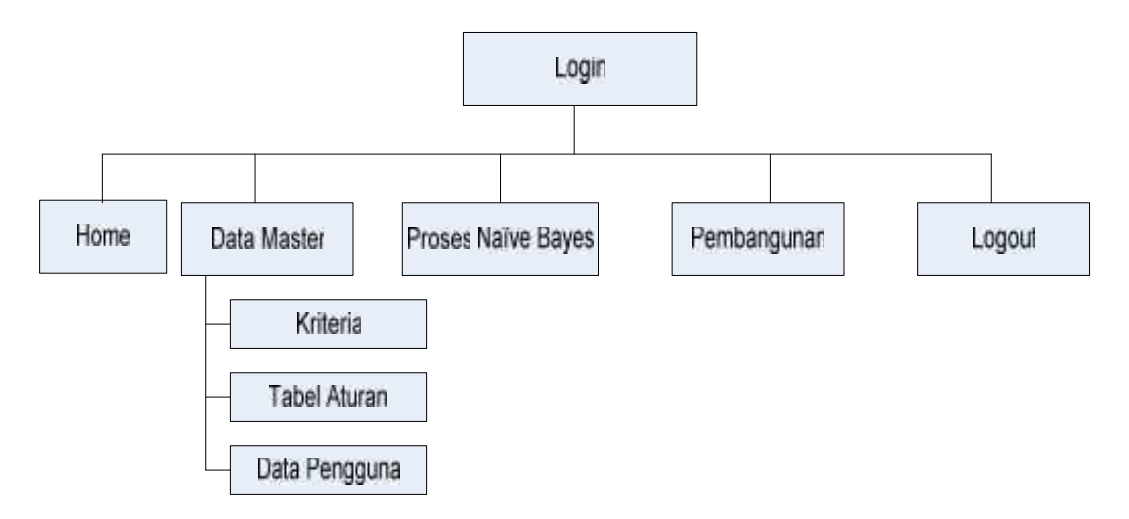

### **Gambar 4.9 Struktur Menu Admin SPK penempatan lokasi ATM**

b. Struktur Menu pada Manager

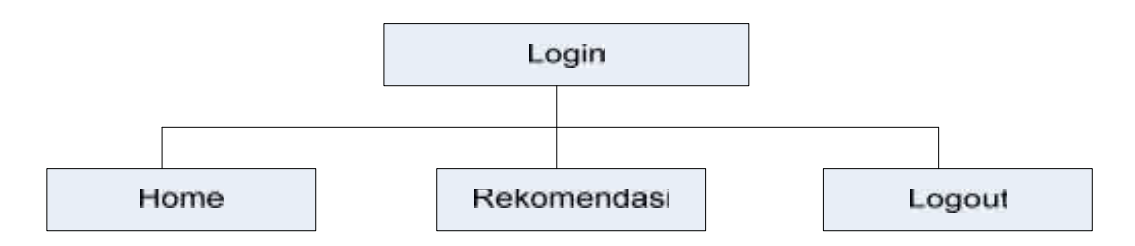

# **Gambar 4.10 Struktur Menu Manager pada SPK penempatan lokasi ATM Tabel 4.9 Deskripsi Struktur Menu Sistem**

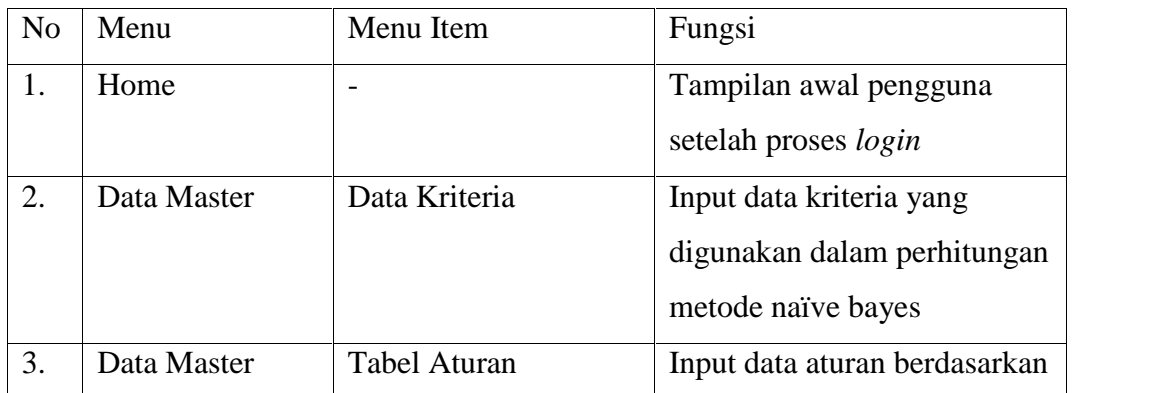

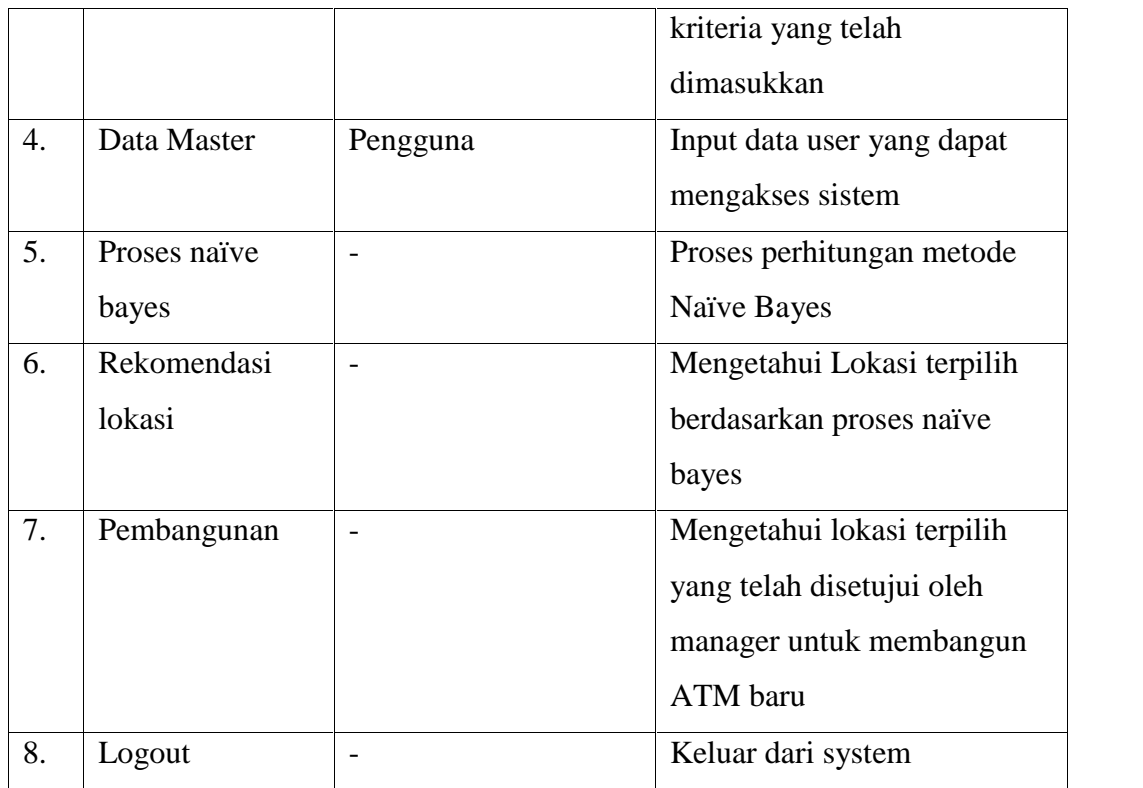

#### **4.4.3.2 Perancangan Desain Interface**

Perancangan antar muka sistem bertujuan untuk menggambarkan sistem yang akan dibuat. Menu utama dari aplikasi ini berisi menu beranda, data master, menu proses naïve bayes, dan menu rekomendasi lokasi.

#### a. Menu utama

Rancangan menu utama digunakan untuk menampilkan menu-menu yang ada di dalam sistem.

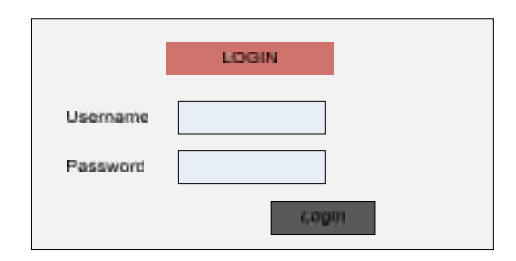

**Gambar 4.11 Rancangan** *Interface* **Login**

Setelah user melakukan proses login maka sistem akan memvalidasi apakah username dan password user sebagai admin atau sebagai manager, berikut ini rancangan tampilan menu pada Admin dan Manager :

1. Tampilan Awal Menu pada Admin

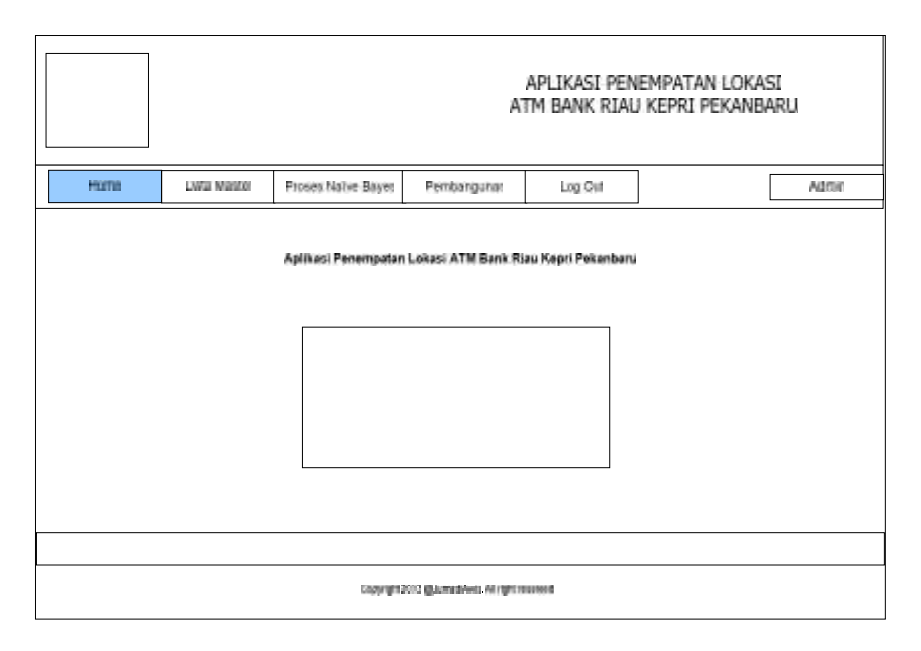

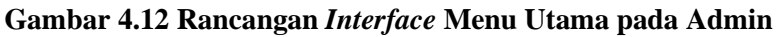

a. Menu Data Master Pengguna

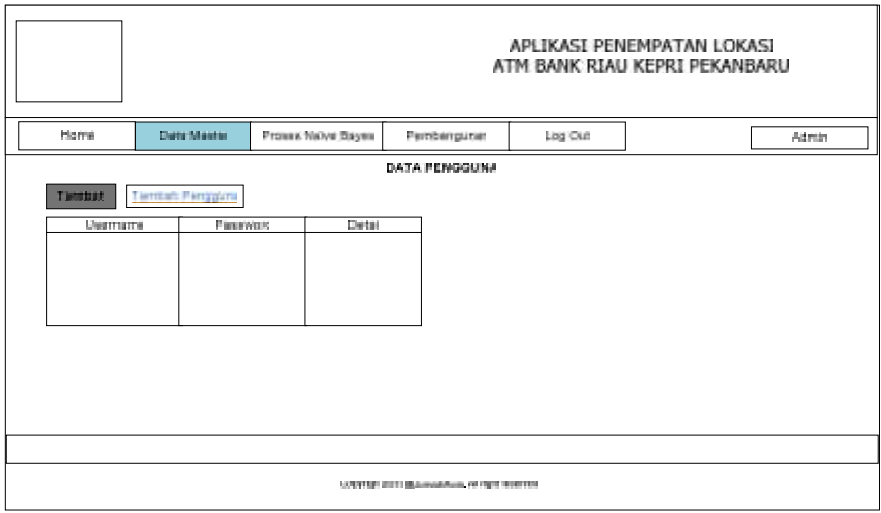

**Gambar 4.13 Rancangan** *Interface* **Menu Pengguna**

Pada menu pengguna admin dapat menambahkan, mengubah dan menghapus data pengguna/ user untuk mengakses sistem pendukung keputusan penempatan lokasi ATM (*Automatic Teller Machine*) pada bank riau kepri.

b. Menu Data Master Kriteria

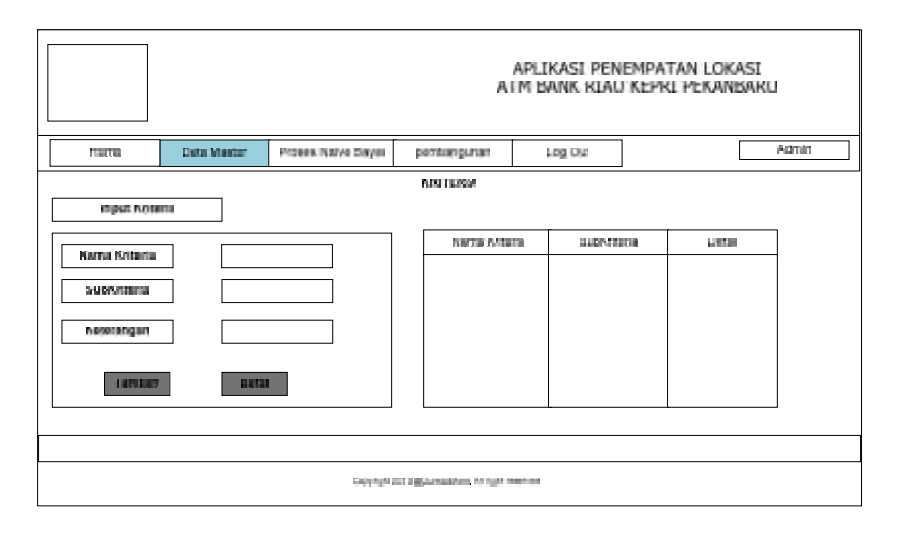

**Gambar 4.14 Rancangan** *Interface* **Menu Data Master Kriteria**

Pada data master kriteria diatas digunakan sebagai tampilan untuk menambah atau menghapus kriteria yang digunakan dalam sisterm pendukung keputusan penempatan lokasi ATM (*Automatic Teller Machine*) bank riau kepri yang baru

- APLIKASI PENEMPATAN LOKASI<br>ATM BANK RIAU KEPRI PEKANBARU Hom **Deta Martia** сторов, герени фоукта rsmongona Log out eorros **INDIAN ATMOSP** PULIE<br>Charles II numerous **NEUTRITUDE RIPE**  $100000000000$ **Links** argu strategio Futur **I**  $\overline{\phantom{a}}$ ╔ m Coordan and Egyptements, All band morried
- c. Menu Data Master Tabel Aturan

## **Gambar 4.15 Rancangan** *Interface* **Menu Data Master Tabel Aturan**

Pada rancangan tampilan menu data master tabel aturan diatas pengguna dapat melihat dan menghapus data aturan yang ada. Selain itu pengguna juga bisa melakukan menambah data aturan terbaru sebagai data untuk proses perhitungan pada metode naïve bayes tersebut.

#### d. Menu Proses *Naïve Bayes*

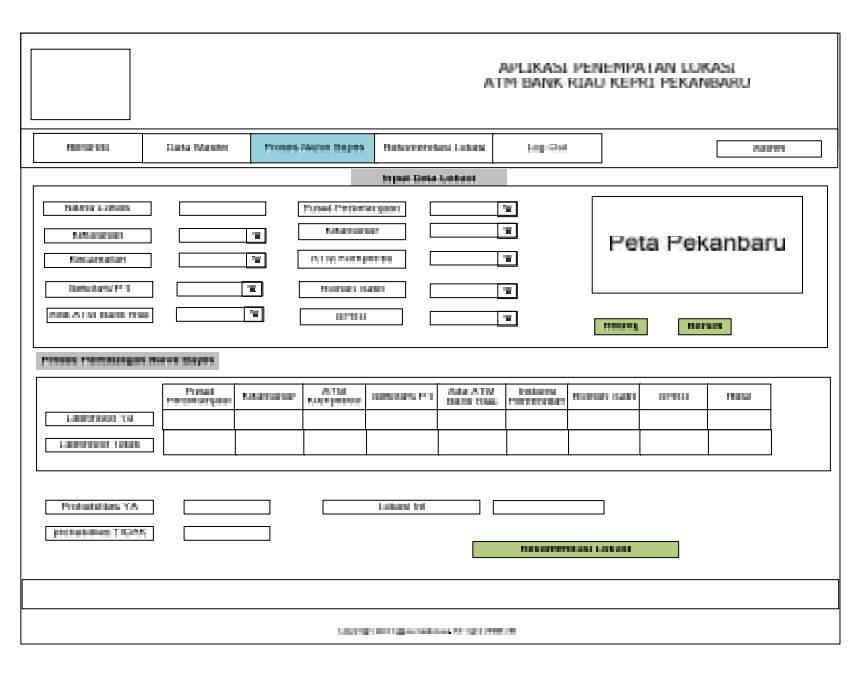

**Gambar 4.16 Rancangan** *Interface* **Menu Proses Naïve Bayes**

Pada rancangan tampilan menu proses naïve bayes diatas pengguna akan memasukkan data lokasi beserta kriteria-kriteria lokasi tersebut, dan pengguna juga dapat melihat penyebaran kriteria-kriteria lokasi tersebut pada peta interaktif. Pengguna juga dapat melihat perhitungan metode naïve bayes.

e. Menu Pembangunan

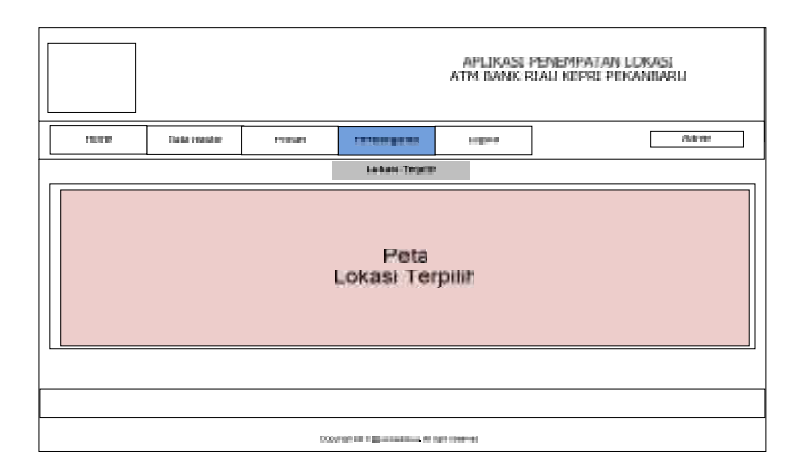

#### **Gambar 4.17 Rancangan** *Interface* **Menu Pembangunan**

Pada menu ini admin dapat melihat lokasi-lokasi yang telah divalidasi/ disetujui oleh manager untuk dibangun sebuah terminal ATM (*Automatic Teller Machine*) bank riau kepri yang baru.

2. Tampilan Awal Menu Manager

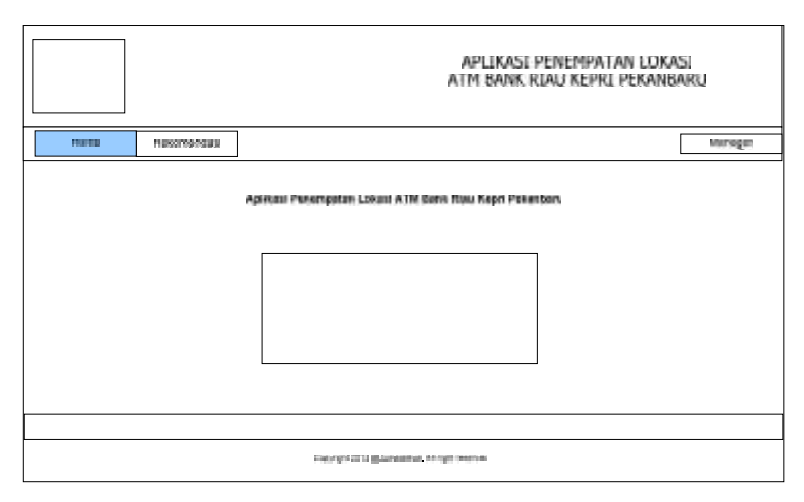

**Gambar 4.18 Rancangan** *Interface* **Menu Utama pada Manager**

Ini merupakan rancangan tampilan awal pada sistem setelah manager melakukan proses login yang berhasil

a. Menu Rekomendasi Lokasi

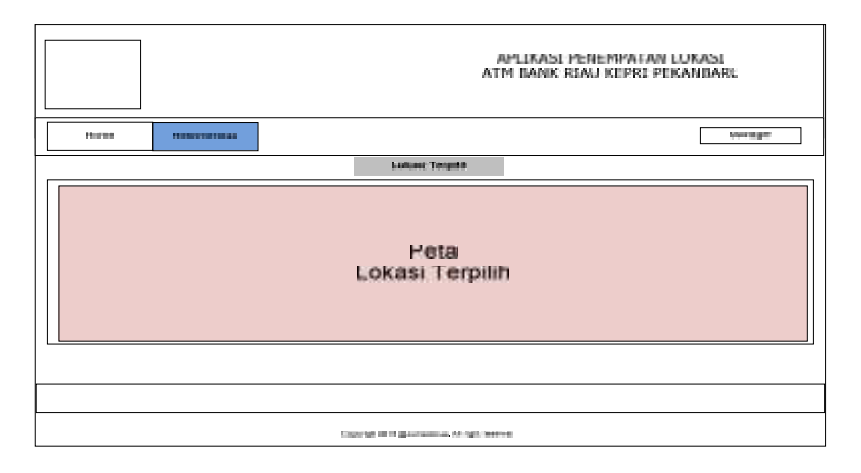

**Gambar 4.19 Rancangan** *Interface* **Menu Rekomendasi Lokasi**

Pada rancangan menu rekomendasi lokasi diatas manager dapat melihat secara langsung peta lokasi terpilih dan kriteria masing-masing berdasarkan pada perhitungan metode naïve bayes sebelumnya. Menu rekomendasi lokasi ini merupakan keluaran/ output pada Sistem, yang selanjutnya divalidasi/ disetujui oleh pihak bank riau kepri pekanbaru untuk mendukung keputusan manager dalam penempatan lokasi ATM (*Automatic Teller Machine*) bank riau kepri akan dibangun.